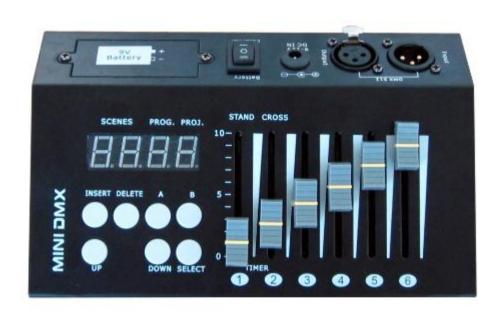

# **MINI-DMX**

# **54 Channels DMX Controller**

**Operating Instructions** 

**Read All Instructions Before Use** 

#### 1 INTRODUCTION

Thank you for purchasing our equipment and hope you use it with great pleasure.

This leaflet aims to help you better understand many facets of the device and avoid any defective manipulation.

We recommend that you carefully follow the directions below.

The "MINI-DMX" allows you to control the most of your devices while enabling complete Freedom of movement. In fact, you can control any standard DMX512 line with this compact.

In addition, the device can work under 9V battery. Therefore, you will not need to seek a power outlet before you install.DMX512 controller.

#### **2 WARNINGS**

The device meets all European Union standards and carries the CE mark.

WARNINGS: The adapter is powered by a hazardous voltage. Leave the maintenance to skilled personnel.

Never make any modification in the adapter that is not described in this manual. Bad handling may cause electric shock.

Please observe the following points:

- The device is powered by 9 Volts DC. Never touch the inside of the device. Mishandling may cause an electric shock.
- The unit and the adapter must be installed professionally and safely.
- Make sure the unit and adapter not receive a shock before.
- The starting and stopping frequently can damage the device.
- Do not operate the device, the adapter or power cord if your hands are wet.
- Do not operate the unit or unplug it immediately when:
  - 1. There is any visible damage on the device, the adapter or power cord.
- 2. A defect arises from falling or similar accident, or you have a doubt about the state of the device or power supply.
  - 3. Malfunctions occur.
- Always use a qualified technician for repair.
- Do not unplug by pulling directly on the cord.
- We disclaim any responsibility for damage or injury resulting if the device are used for purposes of other than for

which they were designed, if they are not properly connected, used or are not repaired by an authorized person.

- Keep the device and the power supply away from children.
- Use the original packaging to transport the device.
- For safety reasons, never change inside of the device or power adapter.

#### **3 SPECIFICATIONS**

Power supply (Type 6LR61)

Consumption 0.7 W / 59 mA

Number of channels 54

Number of channels per page 6

Standard control DMX512

Dimensions L x I x h (mm) 200 x 125 x 45

#### **4 CONTENTS OF PACKAGING**

1x MINI-DMX

1x Power supply 9 V

1x Manual

#### **5 PRODUCT OVERVIEW**

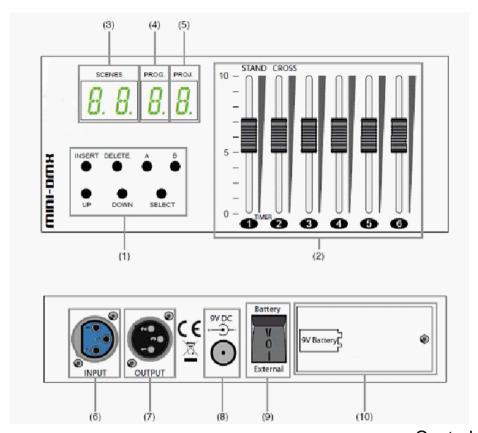

(1) INSERT
DELETE
AB
UP
DOWN
SELECT

(2) 1, 2, 3, 4, 5, 6

(3) SCENES

(4) PROG.

(5) PROJ.

(6) INPUT

**XLR 3 Pin Female** 

(7) OUTPUT

XLR 3 Pin Male

(8) 9V DC

Supply

(9) Battery / External

(10) 9 V Battery

Battery: 9 V 6LR61

**Control Buttons** 

Slider Control
Viewing Scene
Viewing Program
Display projector
Connection DMX Input

·

Connection DMX Output

Connection Power

Power Selector
Battery Hatch Type of

# 6 USE OF PROCEEDS Switching on the product In the case of use on mains:

Connect the power supply sector.

Connect the power supply to the unit by the 9V DC input.

Place the power button on the position "External".

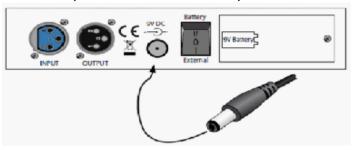

#### In the case of use on battery:

Insert a 9V battery (6LR61) in the space provided for this purpose;

Place the power button on the heading "Battery".

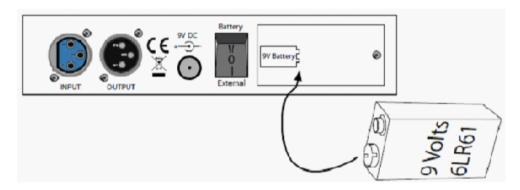

The device will then be connected to a line containing the DMX512 compatible projectors.

### **Use of product**

## 6.2.1 - Setting up and configuration

Once the controller turned on, a self-test will be conducted, which will enable it to deliver all functions to zero.

When self-test is complete, you will get the following screen:

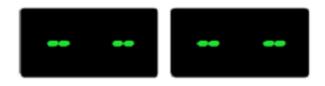

According to the type of effect of light connected to the DMX controller, you can synchronize a projector to another. For example, you have multiple scenes came from same type of projectors which connected in cascade and want a sweeping effect chain, a time of transition "CROSS" is active (Slider No. 2).

To activate the internal synchronization of the projectors, press and hold the "SELECT" button 2 seconds. The display of "PROJ." indicates a number of the page which is flashing. The display will indicate whether the internal synchronization is active ("ON") or inactive ("OFF"). To set the value of "ON" or "OFF", press the button "B".

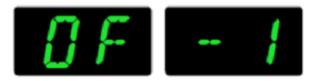

You can change the number of active projector 1 to 9 (each projector occupies 6 channels at once) using the buttons "UP" and "DOWN".

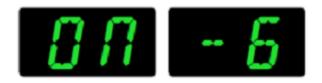

Press the "SELECT" to exit the internal synchronization.

#### 6.2.2 - Manual operation

You can use DMX controller to control the projectors manually (using sliders). This allows complete freedom of movement and function and adapts best to specific use. To select the manual mode, press the "B". The DMX controller will then display the number of page on which he is located (between 1 and 9, each page having six channels, which makes a total of 54 controllable channels).

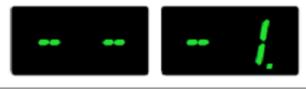

Info: The flashing dot shows the projector can be selected by using the buttons "UP" and DOWN.

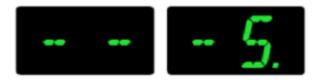

You can then use the sliders to control the DMX512 line that was connected to the device. Here is the table showing the Number of channels according to the page:

| Page | Controlled channels |
|------|---------------------|
| 1    | 1 a 6               |

| 2 | 7 a 12  |
|---|---------|
| 3 | 13 a 18 |
| 4 | 19 a 24 |
| 5 | 25 a 30 |
| 6 | 31 a 36 |
| 7 | 37 a 42 |
| 8 | 43 a 48 |
| 9 | 49 a 54 |

#### 6.2.3 - Setting a scene

To enter the programming mode, press "A" button for 3 seconds. The display of "PROG." indicates a number and blinks rapidly.

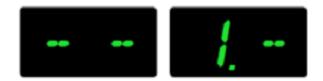

You can select the program number you want to edit by pressing the 'UP' or 'DOWN'. The device records up 9

programs (1-9), each containing 50 scenes (1 to 50).

The display of "SCENES" indicates the last scene ("00" means that no scene has been recorded for this program.)

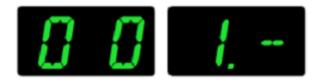

When you select the program you can choose the projector which wants to attribute the scene (from 1-9). Press button "B". The display of "PROJ." will indicate a blinking dot. Then select the number with the buttons "UP" or "DOWN."

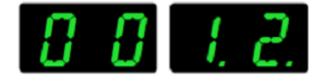

When the projector is selected, you can adjust the values of the different sliders to program the scene which you want to record.

When the scene finishes, click on "INSERT" button, the scene is recorded. The

display "SCENES" increases to "01".

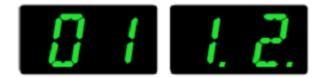

If you want to edit a recorded scene, select the programming mode. Press the "INSERT" button to activate the

selection and select a scene you want to replace with the buttons "UP" and "Down." Then press "INSERT" button again to add this new scene. Delete the old selected one by pressing the button of "DELETE" twice.

Press the "A" button for 3 seconds to exit programming mode.

#### 6.2.4 - Complete erasure of a program

To delete an entire program (all the scenes in it), select the programming mode (press 3 seconds on the button "A").

Then select the program with the buttons "UP" or "DOWN".

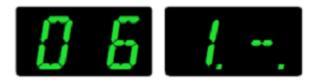

Then press the "DELETE", the message "AL" will blink in "SCENES".

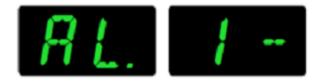

Click again on "DELETE" to delete all scenes.

Press the "A" button for 3 seconds to exit programming mode.

## **6.2.5 - Implementation of a program**

To run a program, press the "A" button. Use the "UP" or 'DOWN' to select the desired program.

The program runs automatically and cyclically from the first to the last scene.

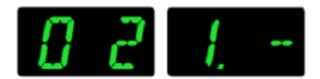

To stop a running program, press the "A" button again.

If you use the sliders 'cross' and 'stand', you can adjust the internal synchronization between the projectors and adjust the brake time between scenes. During the execution of the program, you can still manually control the projectors, even if these projectors are controlled in the program. When the program is activated, press the "B" and select the projector with buttons "UP" or "DOWN". As to altering the value of a slider, take control of the projector that will no longer be dependent on the program. If you use the buttons "UP" or "DOWN", you can control multiple projectors.

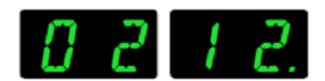

Press the "B" button to select another program.

To deactivate the manual control of the projectors, press the "B" button twice. When display a "-" in the display of "PROJ.".

Press the "UP" or "DOWN" to see if more projectors are still in manual control.